# **The Secret of Monkey Island™**

IBM® 256-Color VGA Reference Card

## **Contents**

Your Secret of Monkey Island package should contain the following:

- •One Vser's Manual
- One Dial-A-Pirate Wheel
- One Vpgrade Certificate

# **Getting Started**

**Note:** The 256-Color *VGA* version of The Secret of Monkey Island must be played from a hard disk.

To install The Secret of Monkey Island on a hard disk, we have provided a utility that will automatically copy the program to your hard disk from the floppies included in the package. To run it, boot your computer, then insert Disk 1 in drive A, type **a:** and press **ENTER.** (This utility will also work from drive B.)

When you see the **A>** prompt, type the word **install** followed by a space, the letter of your hard disk, a colon, and then press **ENTER.** For example, if your hard disk is 'C', type:

#### **install c:**

and press **ENTER.** Follow the prompts to insert each disk in order. This will install the game in a directory called **monkey.vga** on your hard disk. You can move the game if you wish by simply copying all the files into a new directory.

To play the game from your hard disk use these commands:

Switch to the correct drive (for example, type c: and press **ENTER).** 

Type **cd \monkey.vga** and press **ENTER**  (to change to the correct directory).

Type **monkey** and press **ENTER**  (to start the game).

# Setting Preferences

Then loaded, the program will check to see if you have a mouse driver or joystick installed, or a Roland, AdLib, GAMEBLASTER, or SOVNDBLASTER sound board, and will set up the game appropriately. If you wish to override these default settings, you may do so by adding the following letters (separated by spaces) after typing **monkey** when you start the game:

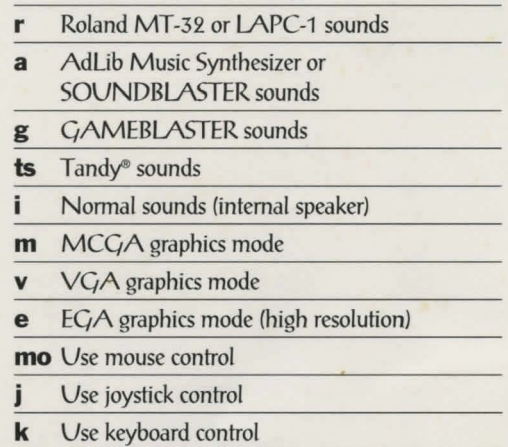

For example, to start the game in  $MCGA$ graphics mode with Adlib sounds, type:

#### monkey m a

## Cursor Controls

For keyboard cursor control, use either the arrow<br>
Reys or the keypad: keys or the keypad:

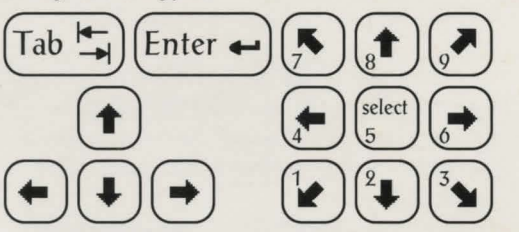

Use the **ENTER** or 5 keys to select objects on the screen for use in the sentence line, as well as to select a line of dialog in a conversation. Press the **TAB** key to use a highlighted verb with the object the cursor is pointing to.

You can use a mouse for cursor control if you have installed a compatible mouse driver. The left mouse button corresponds to the **ENTER** key on your keyboard. The right mouse button corresponds to the **TAB** key on your keyboard. If you have both a mouse and a joystick installed, you may select one

as your controller by holding down the **CTRL** key and pressing  $m$  for mouse or  $j$  for joystick. You may also recalibrate your joystick if the cursor is drifting across the screen by centering the joystick and pressing **CTRL j.** 

## Keyboard Controls

A II of the verbs used in the game can also be se-**Mected by using keyboard commands. Each key** corresponds to one verb. Pressing the appropriate key once is equivalent to moving the cursor over the verb and pressing the controller button. The keys are mapped as follows:

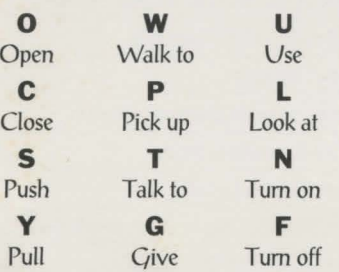

**Q** - scrolls the inventory up **A** - scrolls the inventory down # **1-6** - select from inventory objects shown on the screen and dialog choices in a conversation

## Save/Load Instructions

*I*hen you use the Save Game option, the games will be saved in the directory on your hard disk with the game files.

Press **FS** when you want to save or load a game.

Once the save/load screen is displayed, you can move the cursor and click on **SAVE, LOAD** or **PLAY**. The save/load option will not be available during the opening sequence or the closing credits. ToSAVE:

Click on the **SAVE** option. The current list of saved games will be displayed in slots along the left side of the screen. Select a slot by pointing the cursor to it and clicking. Now you will be able to type a new name for that slot or use the backspace key to change the existing name. Pressing **ENTER** will reactivate the cursor. Click the cursor on **OK** to save the game, or **CANCEL** if you have changed your mind and do not wish to save it.

### Function and Command Keys

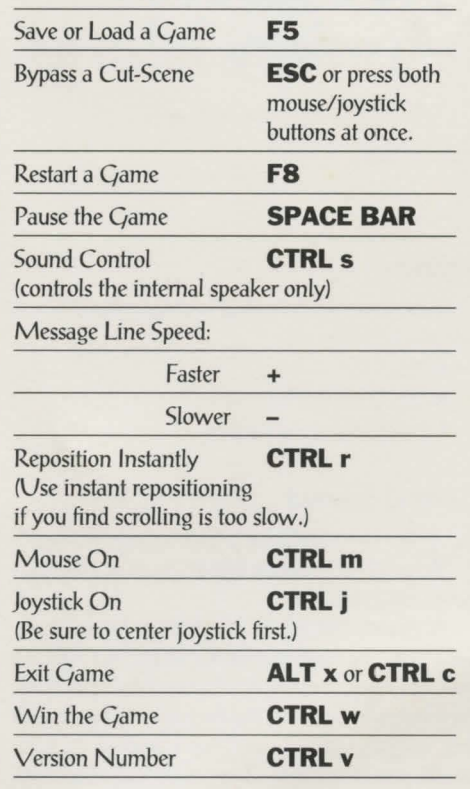

#### ToLOAD:

Click on the **LOAD** option. The current list of saved games will be displayed in slots along the left side of the screen. Select a slot by pointing the cursor to it and clicking. Click the cursor on **OK** to load the game, or **CANCEL** if you have changed your mind and do not wish to load it.

Warning: Loading a previously saved game will cause you to lose the game you are currently playing.

Note: Cames saved with the 16-color version of The Secret of Monkey Island cannot be loaded by this version of the game.

IBM is a registered trademark of International Business Machines, Inc. Tandy is a registered trademark of Tandy, Inc. The Secret of Monkey Island, character names, and all other elements of the game fantasy are trademarks of LucasArts Entertainment Company. TM & © 1990 LucasArts Entertainment Company. All rights reserved. 430208